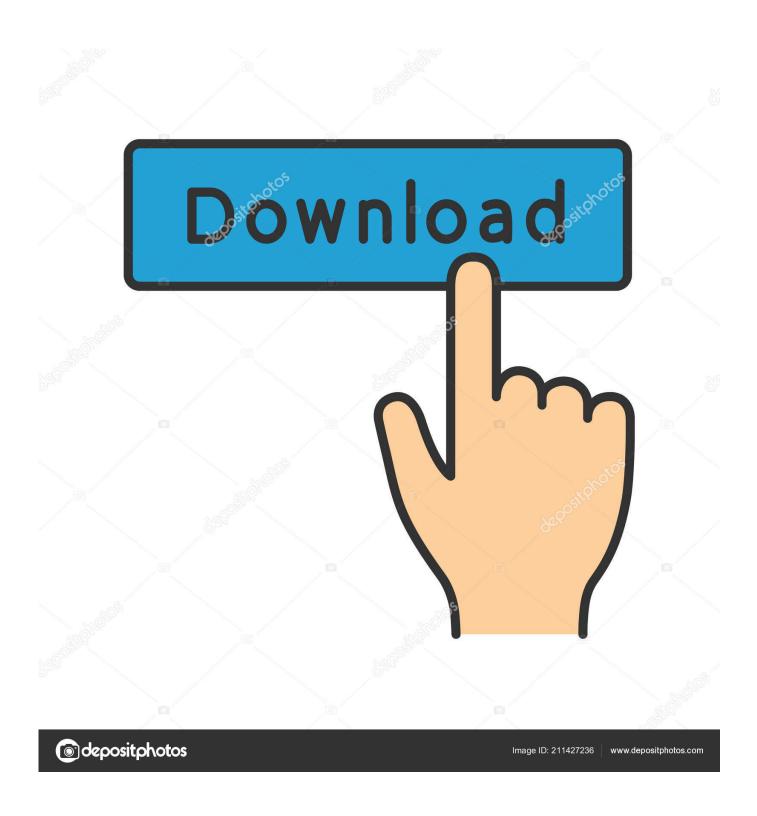

Recall Email Message In Outlook For Mac

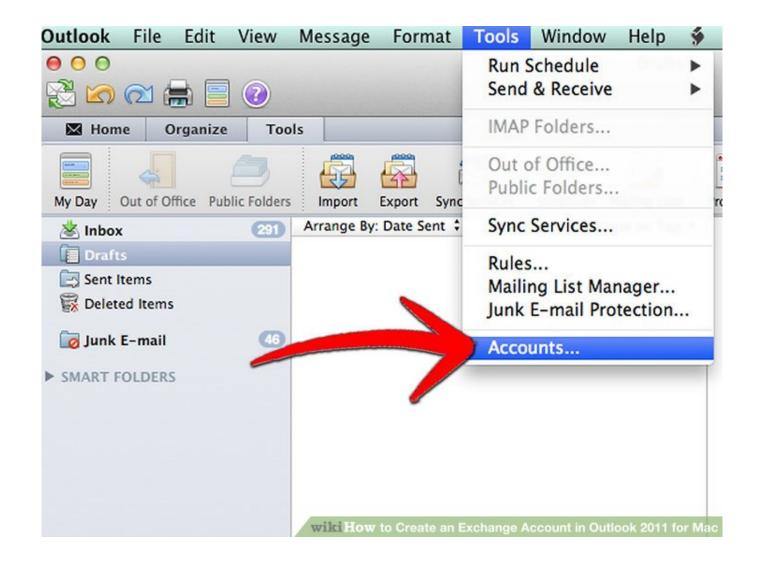

Recall Email Message In Outlook For Mac

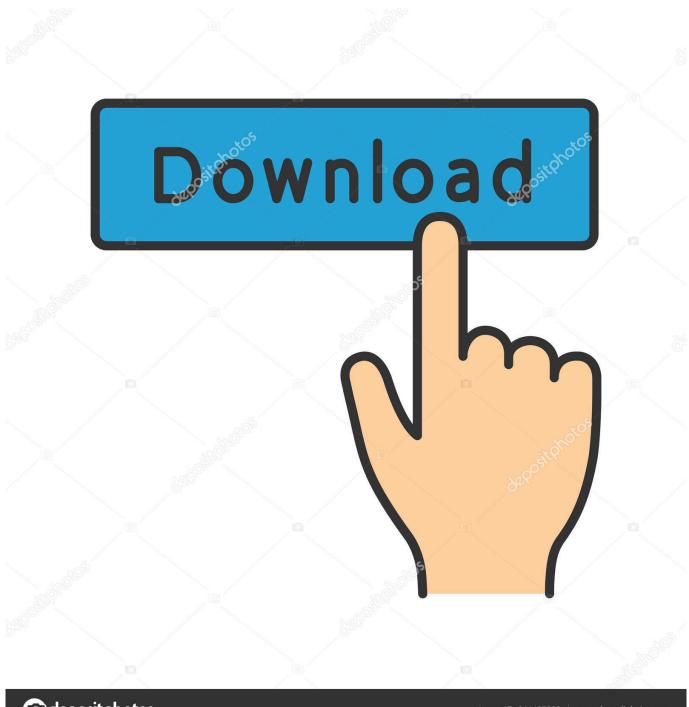

deposit photos

Image ID: 211427236

www.depositphotos.com

To attempt to recall a message in Outlook, open the Sent Items folder In this folder, double-click the message to recall, opening it in its own "Message" window.

- 1. recall email message outlook
- 2. recall email message outlook web app
- 3. recall email message outlook 2010
- Recipients using Outlook Web Access, Outlook for Mac, or a mobile device will not have their message recalled.

## recall email message outlook

recall email message outlook, recall email message outlook 365, recall email message outlook web app, recall email message outlook 2016, recall email message outlook 2010, recall email message outlook mac, recall email message outlook 2013, microsoft outlook web access recall email message, how to recall an email in outlook no message tab, how do i recall an outlook email message, recall email outlook no message tab, recall email outlook success message, outlook express recall email message, outlook email message recall failure <a href="Download Do Jogo Dragon Ball Z Legends Ps1 Memory">Download Do Jogo Dragon Ball Z Legends Ps1 Memory</a>

Then select the "Recall This Message" command Recall a Message in Outlook – Instructions: A picture of the "Recall This Message" dialog box that appears when you attempt to recall a message in Outlook.. Click the desired option button to select the option you want to attempt You can also click the "Tell me if recall succeeds or fails for each recipient" checkbox.. You can attempt to recall a message in Outlook by using the Sent Items folder However, note that this function only works if the e-mail recipient has not yet opened the message. Fl Studio 9 Free Download Full Version Rar

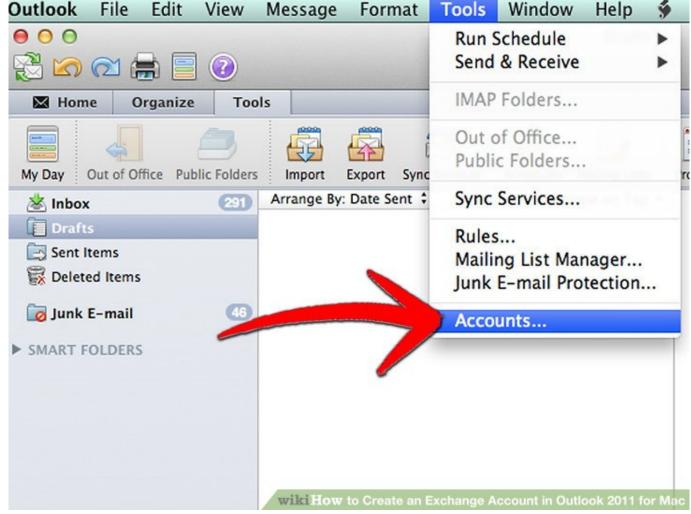

What Programs Are Best On The Mac For Making Promotional Flyers

# recall email message outlook web app

#### Avast Vpn Cracked Torrent Download

Less There's no feature to recall sent email messages in any version of Outlook for Mac.. Click on messages actions recall this message Alternatively, you can also attempt to delete it and replace it with another message.. • Under the message tab, choose Actions, and then Recall this message • Select 'Delete unread copies of this message' or 'Delete unread copies and replace with a new message' and click OK.. How to Recall a Message in Outlook: Overview You can attempt to recall a message in Outlook.. You do this after you send a message to someone and then want to delete it Outlook for Office 365 for Mac Outlook 2016 for Mac Outlook 2019 for Mac More. Sweet Home 3d App For Mac

## recall email message outlook 2010

### askep batu saluran kemih pdf merger

Then click the "Actions" button in the "Move" button group on the "Message" tab in the Ribbon.. While it is possible to recall a message using Outlook for Windows, please be aware of the following limitations: • Messages can only be recalled from other Uwindsor Office 365 users, not external accounts or student UwinGmail account.. • Messages can only be recalled if they have not been read • The user from whom you are recalling the message must be using Outlook for Windows, and have Outlook open

at the time of recall.. If you chose to replace the email, you must create and send the new email after selecting that option.. The "Delete unread copies of this message" option will attempt to delete the message.. After selecting the command, a "Recall This Message" dialog box appears There are two option buttons in this dialog box.. Can i recall a sent email in outlook 2016 for mac? Outlook mac support 25 sep 2015 thanks to outlook recall this message feature to retrieve sent mails.. The "Delete unread copies and replace with a new message" option attempts to delete and replace the message. 773a7aa168 Скачать Драйвера Для Самсунга Rv515 Html без регистрации

773a7aa168

Vakya Astrology Software